# **User Manual HDMI 2.0 Dual Monitor KVM Switches**

# **I. Applicable Models:**

922HUA-1A: 2x2 Dual Monitor USB2.0 HDMI KVM Switch 2 Port 4K 60Hz

942HUA-1A: 4x2 Dual Monitor USB2.0 HDMI KVM Switch 4 Port 4K 60Hz

These HDMI 2.0 dual monitor KVM switches allow user to control 2 or 4 dual graphic output computers, laptops and other applicable devices from one set of keyboard, mouse and 2 monitors which supports extended or duplicated display. Mouse and keyboard can be used alternately between two monitors to view and operate on two interface files respectively, and switch between computers conveniently using keyboard, mouse, push button or auto scan, with high resolution support up to 4K 60Hz 4:4:4.

### **II. Product Features:**

- $\triangleright$  Control 2 or 4 computers and other applicable devices with one set of keyboard mouse and 2 monitors.
- $\triangleright$  Support extended or duplicated display depending on computer setting;
- $\triangleright$  supports resolution up to 3840\*2160 4K 60Hz 4:4:4, HDCP and auto EDID
- Multi-platform support: Windows 10/7/2000/XP/Vista、 Linux and Mac;
- $\triangleright$  Plug & play without any software needed;
- $\triangleright$  Support auto detection, if one computer is powered off, the switch will automatically switch to the next powered-on computer (default as inactive, please follow Hotkey operation for activation.);
- $\triangleright$  With memory function in case of power-down;
- $\triangleright$  Support independent mouse keyboard switch, even without USB signal input, you can switch the input device easily by keyboard or mouse;
- Auto Scan Mode for monitoring all computers /DVR/NVR;
- $\triangleright$  With USB pass-though technology for higher level of keyboard mouse compatibility;
- $\triangleright$  Support stereo 3.5 audio output;
- $\geq$  Include all cables except cable for monitors.

## **III. Important Reminder before Installation:**

Dual monitor KVM Switches require dual video connections from each computer to the KVM switch. Most computers and laptops only have one HDMI output + VGA/DVI/DP/USB C output or other mixture, make sure you have right adapters ready before setup, you may need multiple adapters for multiple computers' connection.

### **Tips on Adapters:**

- **1.** Simple conversion cable may work directly with computers but not through the KVM switch,
- 2. VGA to HDMI, HDMI to DP needs to be separately powered, DP to HDMI needs to be active,
- 3. Resolution output depends on adapters if used any,
- 4. Please reach out seller support for adapter reference if needed.

# **IV. How to Install :**

- 1. Power off everything before installation
- **2. PC1** : Connect 2 Video outputs on PC1 to PC1 IN A & B on the KVM, and connect USB 2.0 port on PC1 to USB B male port in PC1 section using USB A-B cable.
- 3. **PC2** : Connect 2 Video outputs on PC2 to PC2 IN A & B on the KVM, and connect USB 2.0 port on PC2 to USB B male port in PC2 section using USB A-B cable.
- 4. **PC3 and PC4** (4 Port Model): Repeat above to hook up PC3 and PC4;
- 5. Monitors: Connect Monitor A to HDMI A Out, Monitor B to HDMI B Out;
- 6. **Wired or Wireless Keyboard & Mouse**: Connect keyboard and mouse to USB ports with Keyboard and mouse icon;
- 7. **Audio Device:** Connect speaker output on KVM (optional);
- 8. **Power Adapter:** connect the power adapter to DC input;
- 9. Power on the KVM, then monitors, then computers in sequence.

## **V. Connection Diagram:**

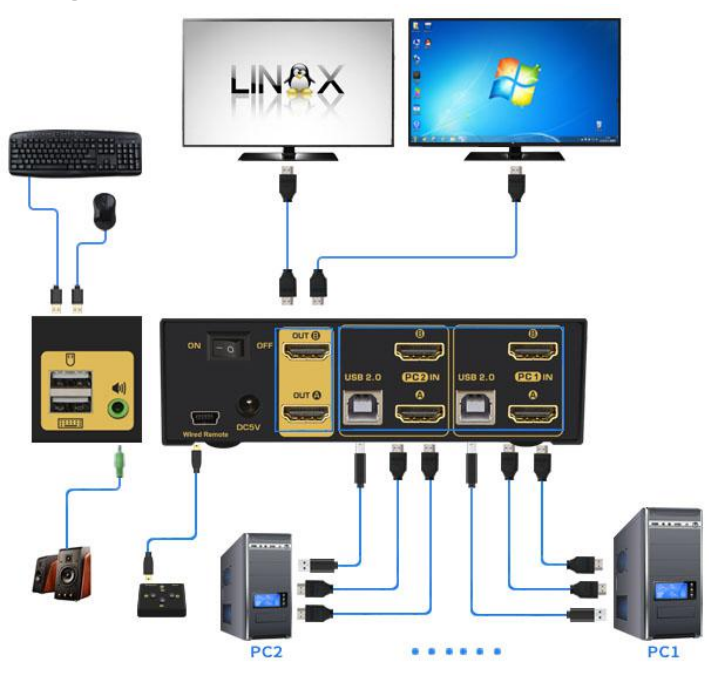

Model Number: 922HUA-1A

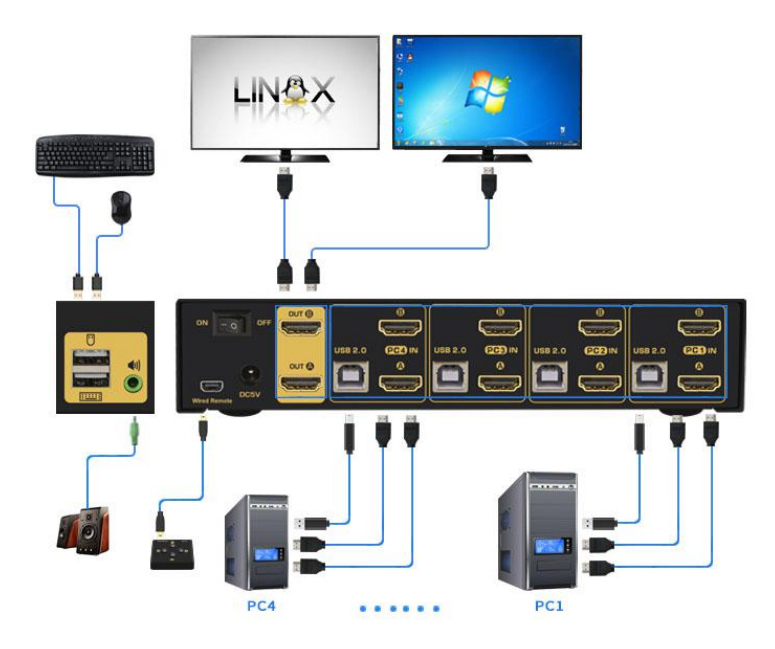

Model Number: 942HUA-1A

# **VI. Dual graphics card display settings**

Take WIN7 as an example: hold down the keyboard windows key→P, as

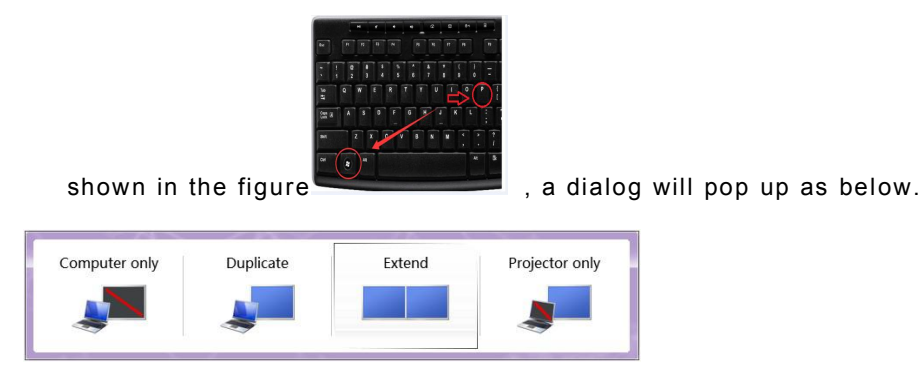

Select Duplicate or Extend, then the two monitors can be displayed at the same time per selected display mode.

## **VII. Switch Modes**:

- **1. Push Button Switch**:**Switch using white buttons on front panel.**
- **2. Mouse Click Switch :**
- **1) 2 port dual KVM switch:** Double click the mouse middle roller (within 1 second) for back and forth switching
- **2) 4 port dual KVM switch:**
	- a. Double click the middle roller of mouse, and then press the right mouse button to switch to the next port. **b.** Double click the middle roller of mouse, then press the left mouse button to switch to the previous port.
- **3. Keyboard Hot-key Switch :** Double click the right【Ctrl】→ Port Number→【Enter】
- **4. Auto Scan Switch:** Default as inactive, Please refer to page 5 for hotkey operation guidance.

### **NOTE:**

1. For 2-port model (922HUA-1A), there is only one LED indicator under the manual push button on front panel, beige

stands for Port 1 being selected, green stands for Port 2 being selected.

2. Wired remote interface is available but wired remote is not included for this cost saving option. The wired remote is

available on amazon.com (ASIN [B09J886HYZ](https://www.amazon.com/dp/B09J886HYZ)).

## **VIII. Turn on/off mouse and Keyboard hotkey**

Some Keyboard and mouse with special features like back lights, mechanical, trackballs, gaming, programming,optical may not work well on the USB keyboard and mouse ports which are dedicated for hotkeys, if so, please turn off the hotkeys then those USB ports will turn into standard USB 2.0 HUB ports, without hotkeys, you can use the front push buttons to switch between computers, or wired remote (not included, reference ASIN on Amazon [B09J886HYZ\)](https://www.amazon.com/dp/B09J886HYZ).

1. **Turn off mouse switch:** When hotkey switch ison (default as on and 'Hotkey on' lights in green), double click right

```
\Gamma Ctrl \Gamma \rightarrow \Gamma \rightarrow \Gamma Enter \Gamma , mouse switch function is turned off, the USB mouse port will be changed to a Standard
```
USB 2.0 HUB. The "Hotkey ON" light still shows green.

2. **Turn off Keyboard Hotkey:** When hotkey switch is on, click right【Ctrl】 【K】 【Enter】, the keyboard hotkey is

turned off, the USB keyboard port of KVM will be changed to a standard USB 2.0 HUB. The "Hotkey ON" light is off.

- 3. **Turn off all hotkeys**:Press the hotkey on/off button quickly (do not hold on to it) to turn off the hotkey for both mouse and keyboard, the hotkey on LED will be off, and both USB keyboard and mouse port will turn into standard USB 2.0 ports. User can connect the wired remoter to switch between computers instead of hotkey.
- 4. **Restore Hotkey Function:** When mouse switch and hotkey switch were turn off, you could press 'Hot key on/off' button to restore Hotkey function ('Hotkey On' light will be turned on in green).

### **IX. Hotkey Setting**:

**Default hot-key is the right**【**Ctrl**】 **(the Ctrl key on right side of keyboard).** If use the right【Ctrl】conflicts with other hot-key, the hot-key can be set to 【Num lock】or【Scroll Lock】.

For example: Double click the right  $[Ch] \rightarrow [Num lock] \rightarrow [Enter]$ , The hot-key changes to  $[Num lock]$ ; double click the right  $\Gamma$  Ctrl  $\rightarrow$   $\Gamma$  Scroll Lock  $\rightarrow$   $\Gamma$  Enter  $\rightarrow$  , The hot-key changes to  $\Gamma$  Scroll Lock I key.If the hot-key set as  $\Gamma$  Scroll Lock I, and you want to set the hot-key as the left  $[Ch]$  key, then double click the  $[Scroll Lock] \rightarrow$  the left  $[Ch] \rightarrow [Enter]$ , then the hot-key changes to the left  $\Box$  Ctrl  $\Box$ .

### **Hotkey Change Setting:**

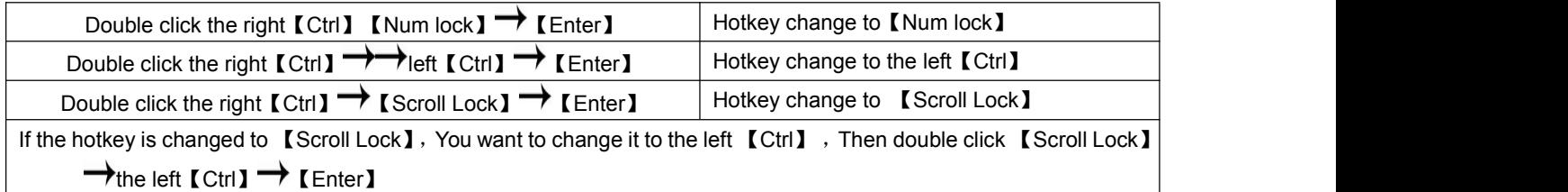

# **X. Keyboard Hot-key Operation**:

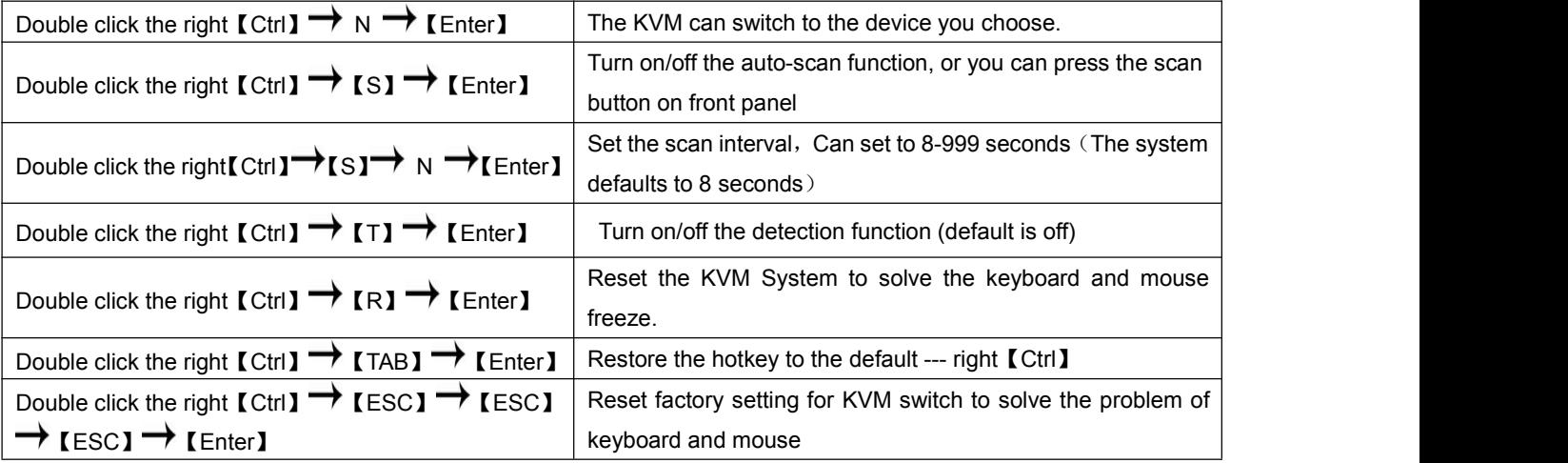

#### **Notes:**

1. The "N" stands for the computer's Port ID number (1, 2, 3, 4) or auto scan interval time of 8 to 999 seconds.

2. When the auto scan function is activated, you can press any key on the KVM front panel, the auto scan function turns off automatically.

3. Keyboard and mouse must be plug in the positions marked with keyboard and mouse icon, so keyboard hot keys and mouse click switching will be effective.

4. For wireless mouse and keyboard; Please plug the Bluetooth receiver into the USB keyboard port for better performance.

# **XI. Sound Settings**

**AMD HDMI Output Setting**

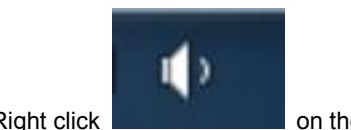

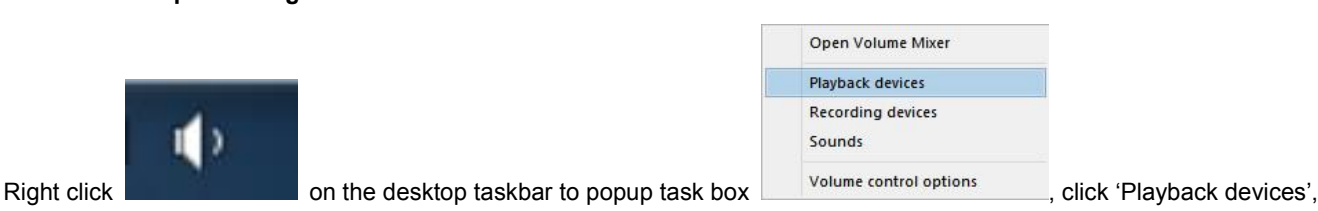

then a dialog jumps out as Figure A. Then right click the 'AMD HDMI Output' shown as Figure B. And then select the 'Set as Default Device'. It displayed tick status as Figure C, which indicates successful setup.

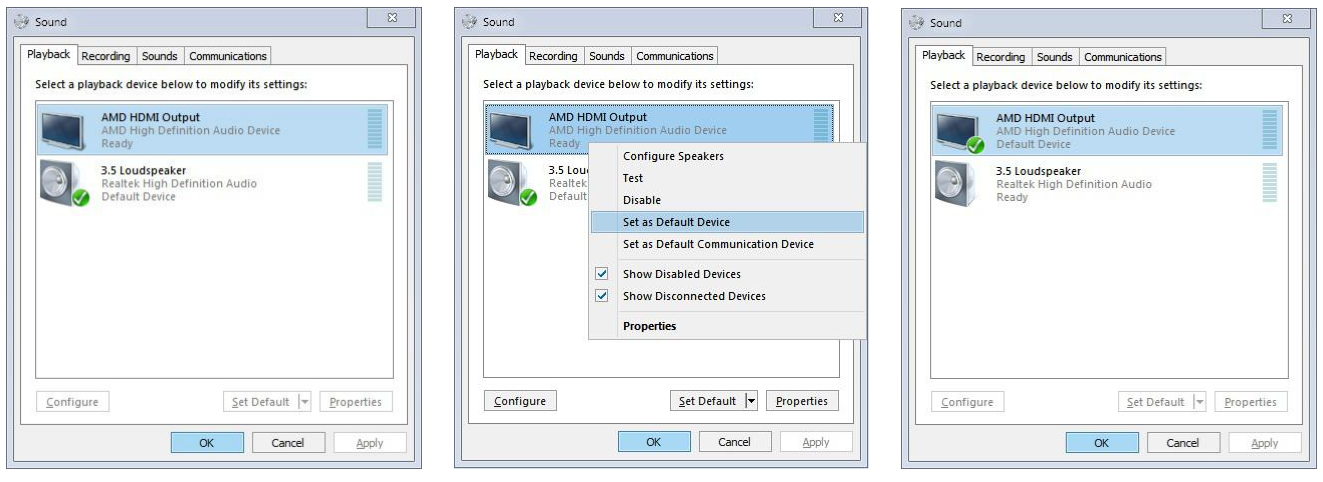

Figure A Figure B Figure C

## **XII. Box Contents:**

- 1. Dual Monitor KVM Switch x 1
- 2. HDMI cables 1.5m/4.92in (4 for 2-port model, 8 for 4-port model)
- 3. USB A-B cables 1.5m/4.92in (2 for 2-port model, 4 for 4-port model)
- 4. Power adapter DC 5V 2A (5.5mm x 2.5mm)
- 5. User manual in English

# **XIII. FAQ & Trouble Shooting**

#### **Q1. Why I cannot get extended displays or only one monitor works?**

- 1. Make sure your computer support dual display, verify this by connecting 2 monitors to your computers directly.
- 2. Make sure each computer has 2 video connection to correspondent IN A and IN B port on KVM.
- 3. Make sure to set your computer as extended display.

#### **Q2: Monitors do not display or images display improperly:**

- 1. Check if the cables are connected well or swap the cables, see if it is cable problem.
- 2. If adapter used, make sure the adapter is correct and reliable, for VGA to HDMI adapter, it needs to support full VGA signals
- and separately powered. DP adapters needs to be active type.<br>3. For a same video chain, avoid using adapters on both computer and monitor simultaneously.
- 4. Check if the resolution settings are aligned to the supported resolution as described.
- 5. Power cycle the KVM (power off then back on immediately), see if it fixes the issue, if not, reboot your computers.

### Q3. I have a Dual HDMI KVM model, my computer only has one HDMI output, how can I connect both cable A and cable **B?**

If your computer has HDMI + VGA / DVI / DP / USB C interfaces, use reliable adapter to convert them to HDMI. Simple conversion cable may work directly with computers but not through the KVM switch.

### **Q4: Keyboard and/or mouse do not work.**

1. Make sure USB A male to B male cable (included) must be connected from each computer (USB 2.0 port is preferred) to the correspondent USB port on the kvm switch.

2. If keyboard and mouse do not respond correctly after certain time, try double click the right Ctrl, then triple click ESC ,then Enter to restore the hotkey to default status, or swap the cables see if it is one of the cable issue.

#### **Q5. Does it work with USB-C (Type C) Laptops?**

Yes, but depends on the USB-C dock quality which is beyond what we can control.

For newer MacBook Pro which has only USB C outputs, one USB C HUB with HDMI output and USB 2.0 port, and another USB C to HDMI adapter will be needed.

#### **Q6. How Can I deactivate the mouse switching function?**

Refer to Page 4

#### **Q7. I have other issues which are not listed above:**

Please contact our Customer Care Team for support needed, we will reply within 24 hours during business days.